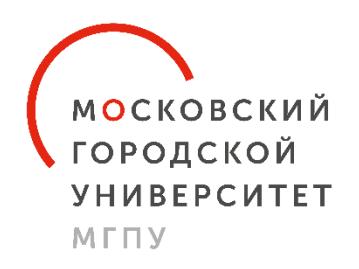

ИНСТИТУТ **ГУМАНИТАРНЫХ** HAVK

## Уважаемые друзья!

Московский городской педагогический университет приглашает вас принять участие

## в международной Олимпиаде школьников по русскому языку «Homo dicens».

Кучастию приглашаются обучающиеся школ (с 8 по 11 класс), а также старшеклассники из любой точки земного шара, знающие и/или изучающие русский язык. Олимпиада - хороший способ проверить свои знания, задуматься о чем-то новом, развить свое лингвистическое чутье. Участие в ней будет полезно даже тем, кто уже точно решил связать свою жизнь со сферами, далекими от гуманитарных областей.

Участие в Олимпиаде предусматривает выбор уровня сложности:

1 уровень - российский школьники 8-9 классов, школьники из других стран мира, изучающие русский язык и не являющиеся его носителями (уровень владения русским языком не выше В1);

2 уровень - российский школьники 10-11 классов, школьники из других стран мира, являющиеся носителями русского языка или владеющие русским языком на уровне носителя языка (уровень владения русским языком не ниже С1).

Олимпиада проводится в два тура:

первый (отборочный) тур проходит в системе дистанционного обучения Московского городского педагогического университета (никаких специальных знаний от участников это не требует, платформа доступна с домашнего компьютера или смартфона). Дата и время проведения отборочного тура Олимпиады: с 00:30 10 января 2022 года до 22:59 6 февраля 2022 года по московскому времени. Для участия в отборочном туре необходимо пройти по ссылке и заполнить «Анкету участника» (подробная инструкция размещена ниже).

второй (основной) тур (для тех, кто справился с заданиями отборочного тура) пройдет 26 февраля 2022 года в онлайн-режиме. Информация о правилах прохождения этого тура будет отправлена квалифицировавшимся во второй тур участникам после подведения итогов первого тура на электронные адреса, указанные при регистрации. По результатам основного тура будут определены победители и призеры Олимпиады.

Победители и призеры Олимпиады, которые хотели бы продолжить  $\bullet$ свое обучение в Московском городском педагогическом университете, смогут принять участие в Международной цифровой студенческой научной конференции, которая пройдет 16 апреля 2022 года. В рамках конференции участникам будет предоставлена возможность выступить с докладами. Лучшие доклады будут опубликованы.

Участие в Олимпиаде полностью бесплатное.

Олимпиада ПРОВОДИТСЯ  $\mathsf B$ СООТВЕТСТВИИ С Регламентом  $\overline{M}$ Положением по Олимпиаде, ознакомиться с ними можно на сайте городского Московского педагогического университета, на официальной странице Олимпиады.

> По всем вопросам обращайтесь на почту: homodicens@mail.ru.

Адрес оргкомитета: РФ, Москва, 2-й Сельскохозяйственный проезд, д.4, корп.4.

Online

Тел. +7 (499) 181-68-24 WhatsApp +7 977 270-32-46

Telegram-канал проекта t.me/homodicens

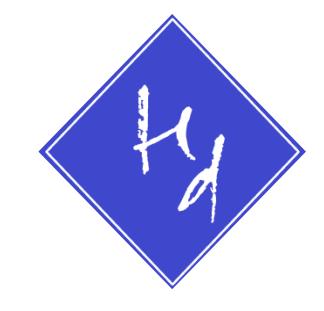

## ИНСТРУКЦИЯ УЧАСТНИКА:

- 1. **Перейдите** по ссылке: **<https://sdo.mgpu.ru/course/view.php?id=12736#section-1>**
- 2. **Нажмите** кнопку ПРОДОЛЖИТЬ
- 3. Если у Вас есть единая учетная запись МГПУ, **войдите** в систему и нажмите на кнопку: ЗАПИСАТЬСЯ НА КУРС. Далее **переходите к пункту 6** данной инструкции.
- 4. Если Вы первый раз на нашем сайте, **нажмите** кнопку: СОЗДАТЬ УЧЕТНУЮ ЗАПИСЬ.
- 5. **Выберите** имя пользователя и пароль (сохраните где-то эту информацию). И **заполните** данные о себе: адрес электронной почты, имя и фамилию, город и страну (это необходимо для идентификации участника олимпиады). Нажмите кнопку: СОЗДАТЬ МОЙ НОВЫЙ АККАУНТ
- 6. **На Вашу почту, указанную при регистрации, придет письмо с инструкциями. Перейдите по присланной в письме ссылке.** Вы попадете на страницу Олимпиады. Нажмите на кнопку: ЗАПИСАТЬСЯ НА КУРС.
- 7. Поздравляем: Вы участник международной Олимпиады школьников по русскому языку «Homo dicens» Московского городского педагогического университета. Первое Ваше действие – заполнение анкеты участника Олимпиады (это единственное место, где фиксируется, кто Вы и откуда, – без этих данных мы не сможем учесть Ваши результаты). Войдите по ссылке: **Анкета участника Олимпиады**. И нажмите кнопку: НАЧАТЬ ТЕСТИРОВАНИЕ. Здесь всего несколько вопросов: согласие на обработку Ваших личных данных (без этого мы не сможем зафиксировать Ваши данные (имя, фамилию, адрес почты и т.д.) и использовать их в олимпиадном процессе (это закон России) и те самые личные данные (ФИО, школа и т.д.), которые необходимы для того, чтобы Вас признали участником Олимпиады и включили Ваши результаты в рейтинговые списки. Кроме этого, здесь необходимо выбрать уровень олимпиадных заданий, соответствующий Вашему уровню образования и знания русского языка. После того, как Вы ответите на вопросы и попадете на страницу результатов, нажмите на кнопку: ОТПРАВИТЬ ВСЁ И ЗАВЕРШИТЬ ТЕСТ. Пока Вы этого не сделали, Вы можете изменить ответы, а Ваши результаты не будут доступны для системы.
- 8. В левой части Вашего экрана находится **меню навигации**. Найдите Ваш уровень и нажмите на ссылку. Вам нужно нажать на слова: ОТБОРОЧНЫЙ ТУР, написанные под Вашим уровнем. Теперь нажимайте на кнопку: НАЧАТЬ ТЕСТИРОВАНИЕ. Если что-то не получается, просто, не выходя из системы, перейдите по ссылке из пункта 1 настоящей инструкции: **<https://sdo.mgpu.ru/course/view.php?id=12736#section-1>** – и выберите Ваш уровень. Для доступа к заданиям необходимо знать кодовое слово. Оно написано в итоговом отзыве на «Анкету участника» и становится доступно, если Вы ответили на все вопросы анкеты и выбрали уровень.
- 9. Вы не ограничены во времени. Задания можно выполнять в течение всего периода пока идёт Отборочный тур (до конца дня 6 февраля 2022 года по московскому времени). **НО у Вас всего одна попытка, помните об этом!** И ещё обратите внимание: пока Вы не нажали на кнопку ОТПРАВИТЬ ВСЁ И ЗАВЕРШИТЬ ТЕСТ ни система, ни организаторы Олимпиады не видят Ваших результатов. Не забудьте ОТПРАВИТЬ ВСЁ И ЗАВЕРШИТЬ ТЕСТ, когда закончите работу!

По всем вопросам обращайтесь на почту: homodicens@mail.ru.

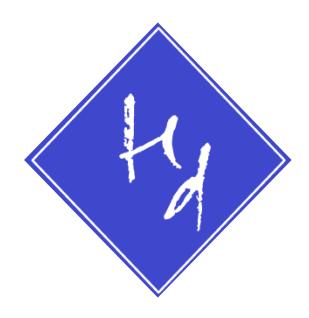